# **December 2016 FMIS Informer**

**The AE/IAE (Account Event/Inactive Account Event) is scheduled for** Saturday, December 10, 2016. Production (CICSP51) will not be available on that Saturday.

#### **System availability over the Holidays:** ·

- So that our employees may celebrate Christmas Day with their families, the ADC will be staffed only until 8:00 a.m. on Sunday, December 25. To accommodate the data processing needs of our customers, the ADC will be staffed on December 26. The ADC Mainframe will be unavailable from 8:00 a.m. December 25 until 6:00 a.m. December 26.
- To accommodate the data processing needs of our customers, the ADC will be staffed on New Year's Day, Sunday, January 1, 2017.
- December 26, 2016 and January 2, 2017 are official State holidays. The batch cycle will not be run nor will interface files be processed on these days.

#### **ADPICS Committee Meeting**

The next ADPICS Committee meeting will be on February 2, 2017 at 1:30 p.m. in Crownsville. Please check the January Informer for more information.

#### **RSTARS Fiscal Month Closing Dates for FY 2017:**

The dates listed below are the last days for posting to the prior month. The month will be closed on the morning of the next working day.

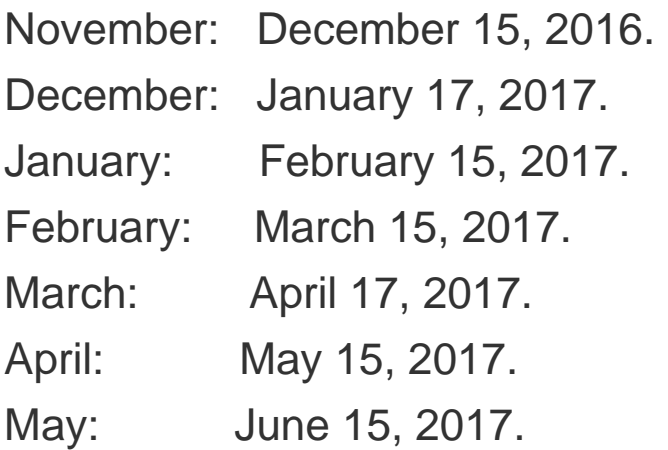

## **Fixed Asset Depreciation FY 2017**

For the remaining months of fiscal year 2017, GAD will run the fixed assets depreciation on the following dates.

- December 21, 2016
- January 25, 2017
- February 22, 2017
- March 22, 2017
- April 26, 2017
- May 24, 2017

June 2017 depreciation run: As soon as agencies complete recording FY 2017 fixed assets transactions in the Fixed Assets Subsystem.

#### **Email Notifications to BPO Approvers**

Beginning the first quarter of 2017, BPO approvers will be sent emails if a document is awaiting approval in your mailbox.

FAS is starting with BPO documents. Other ADPICS documents will go through this process at a later date.

If you would like to opt-out and not receive the emails, you have access to the 96C screen in R\*STARS to change the 'Receive E-mail Notifications:' field from a Y to a N.

# **FMIS Documentation**

Links to the FMIS Documentation are located on the following site: **http://doit.maryland.gov/support/Pages/Financial-Management-Information-System.** **Documentation links to User Documentation for ADPICS, R\*STARS, ANSWERS, ViewDirect and GAD Manuals.** 

**Training links to training videos.** 

**Training Documents links to training documentation used during ADPICS and R\*STARS training classes and are created to assist users when back in the office. Security Forms links to Statewide System Forms and Contact Information.**

### **Lexmark Printers/Software**

**As of January, 2017 the Lexmark software for Lexmark printers will no longer be supported. ADPICS document prints will fully be supported by the PDF process. To print a BPO or PO from ADPICS see the instructions below:**

The PO or BPO will print to the email address displayed on the 2150 screen. From the 2150 screen, a user may overwrite this email address with another valid email address, in the case the user wants to send the PO or BPO to another user.

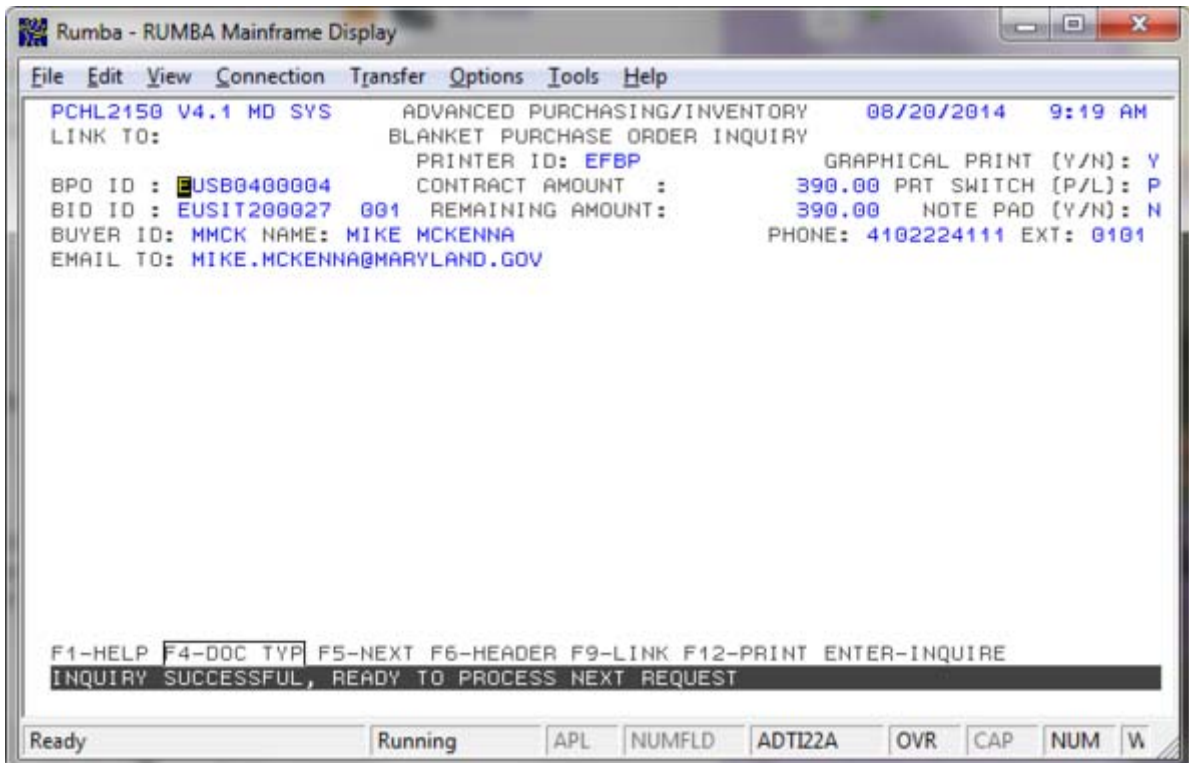

Detailed Instructions are also located on DoIT's website:

### **Use of the 90 (Help) Screen In R\*STARS**

When receiving an error (whether it is in ADPICS or R\*STARS) or have a question about setting up a report in R\*STARS, the best place to start is the 90 Help Screen in R\*STARS.

- 1. Enter 90 in the 'Link To' field located on the top left-hand corner of your screen and hit the F9 key.
- 2. The cursor should be located in the Keyword field. If not, use your tab key until your cursor is at this location. Either type the Error Code or the Report ID and press Enter.
- 3. The information regarding the Error Code or Report should be displayed.
- 4. Read the data provided to aid you in understanding the Error or Report. This should help you in correcting the Error or deciding if this is the Report you need and how to set it up on the 91 profile.
- 5. Hit the F9 key to return to the prior screen in R\*STARS or escape if returning to ADPICS.

**Reminder** - please contact the DoIT Service Desk at service.desk@maryland.gov or 410-697- 9700 with any question/problems you have regarding the FMIS system ADPICS or R\*STARS and FOCUS or ANSWERS reporting systems. The DoIT Service Desk will transfer the ticket to

#### the correct group.

Going forward when contacting the DoIT Service Desk please provide the following minimum details as applicable:

- 1) Error code received/screen shot of the error with document number
- 2) The specific document along with the batch id (Agency, Date, Type, Number)
- 3) Printer ID having an issue
- 4) FOCUS report requested along with FOCUS form completed

(http://doit.maryland.gov/support/ASMsecurityForms/ Focus%20Request%20Form.pdf)

 5) R\*STARS/ADPICS/ANSWERS Report ID and 91 Screen, 6020 report request or ANSWERS query used.

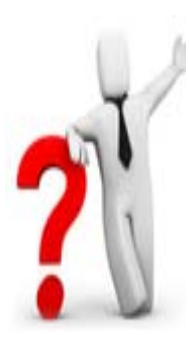

**\*\*\*It is critical you do not contact someone directly for support other than the FMIS Service Desk. That individual may be unavailable due to; vacations/sick, meetings or other assignments. The impact being you/your team not receiving the support you require in a timely manner.** 

#### **FMIS Production On-Line Operating Hours**

#### **R\*STARS/ADPICS/FOCUS: Monday through Saturday (except YEC Saturday cycles) 6:30 a.m. to 6:30 p.m.**

Sunday: The system is unavailable on Sundays.

On weeks that Friday is a Holiday, the previous work day will be considered a Friday for reporting purposes. This statement is also true when it is the last Friday of the month.

Interface files are picked up on Holidays (with the exception of Thanksgiving Day and Christmas Day) at approximately the same time they are picked up during a regular work day - 6:30 pm. These files are processed during the next work day's batch cycle. Please note—there is a 3 pm deadline to have interface files submitted.

As of June 13, 2016 the AE and IAE availability is as follows:

### $AE / IAE$  Availability:

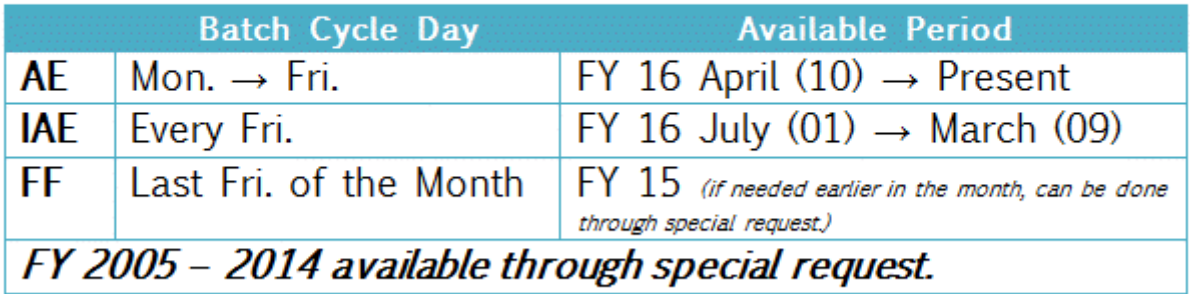